# **Frozen Fortunes**

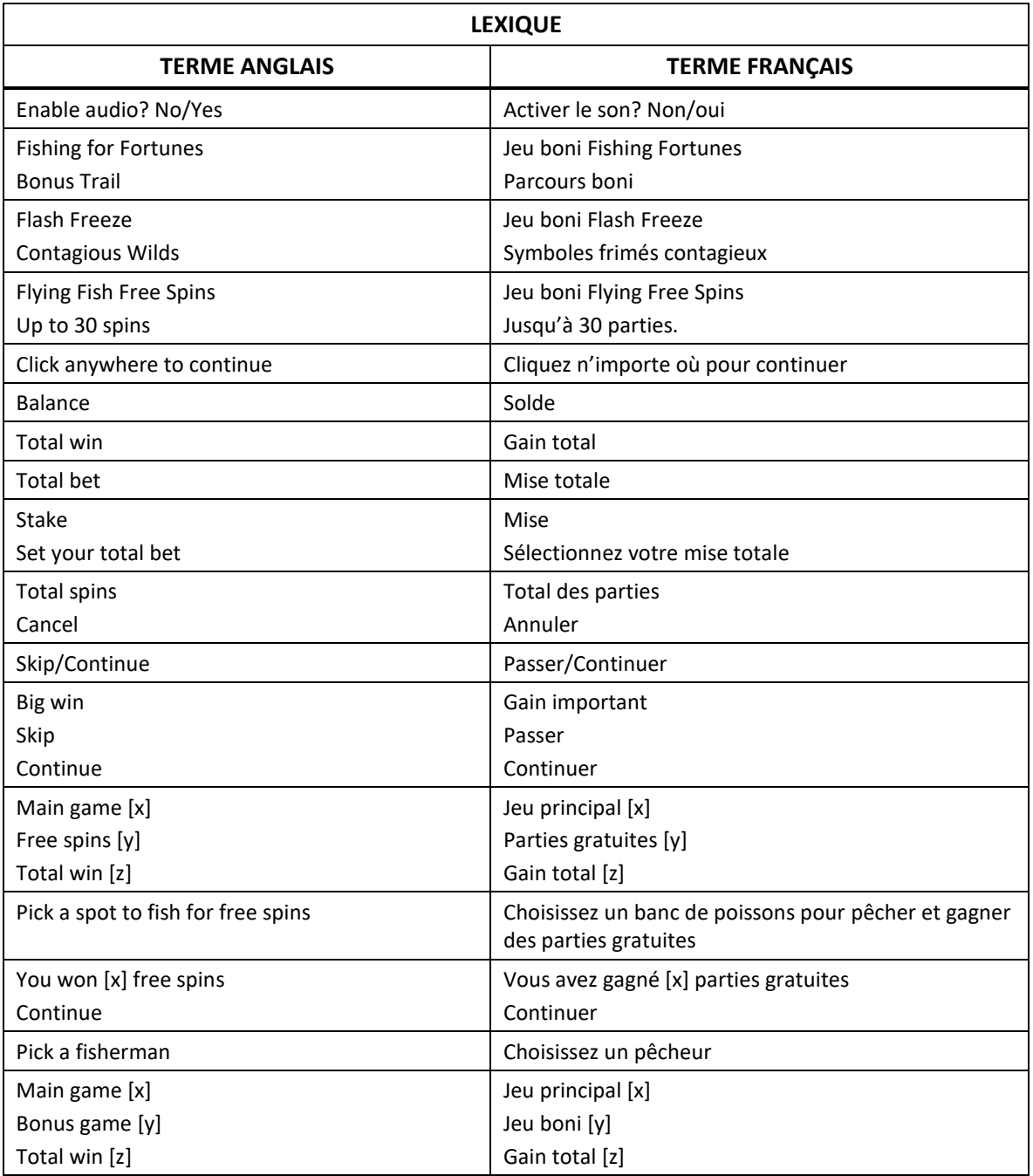

\* Certains boutons, afficheurs ou fonctionnalités pourraient ne pas apparaître.

### **Aperçu**

### **Jeu boni Fishing for Fortunes**

- Attrapez des poissons pour faire déplacer la flèche sur l'échelle des multiplicateurs.
- Gagnez un lot dont la valeur peut atteindre 500 fois votre mise!

## **Symbole frimé**

 Le symbole frimé Flash Freeze peut se répandre sur les cylindres, liant les symboles entre eux, et accorder des lots intéressants.

### **Jeu boni Flying Fish Free Spins**

 Choisissez un banc de poissons et attrapez autant de poissons volants que possible pour gagner jusqu'à 30 parties gratuites.

### **Pour commencer**

- Appuyez sur le bouton \$ pour sélectionner votre mise.
- La mise totale correspond à la mise sur ligne multipliée par le nombre de lignes actives. Appuyez sur le bouton Jouer (la flèche circulaire) ou sur la barre d'espacement de votre ordinateur pour commencer une nouvelle partie.
- Au cours de chaque partie, des symboles tombent et de nouveaux symboles les remplacent aléatoirement.
- Vous gagnez si la combinaison de symboles apparaissant sur les cylindres forme une ligne comportant 3, 4 ou 5 symboles identiques sur l'une des lignes de paiement.

## **Gains des cylindres**

- Tous les gains sur ligne sont obtenus en fonction du nombre de symboles identiques et de leur valeur, et ils sont multipliés par la mise sur ligne.
- Pour former une combinaison gagnante, des symboles identiques doivent s'aligner de gauche à droite sur une ligne de paiement active et sur des cylindres adjacents, à partir du cylindre à l'extrême gauche.
- Seul le lot le plus élevé de chaque ligne active est payé.
- Les symboles Flocons, Flash Freeze et les autres symboles frimés remplacent tous les symboles, à l'exception des symboles bonis dispersés.

## **Symboles frimés Flash Freeze**

- Durant n'importe quelle partie, lorsqu'un symbole frimé Flocon apparaît sur les cylindres, il peut se transformer en symbole frimé Flash Freeze.
- De la neige est projetée du symbole frimé Flash Freeze, touche quatre symboles adjacents aléatoires et les transforme en cubes de glace.
- Ces symboles explosent et dévoilent leur version frimée. Ce modificateur peut s'activer durant le jeu principal et le jeu boni Flying Fish Free Spins.

## **Jeu boni Flying Fish Free Spins**

- Des symboles bonis dispersés Flying Fish apparaissant sur les cylindres 2, 3 et 4 déclenchent le jeu boni Flying Fish Free Spins.
- Choisissez l'un des trois bancs de poissons pour découvrir combien de poissons volants sauteront de l'eau.
- Chaque poisson volant accorde une partie gratuite, jusqu'à un maximum de 30 parties gratuites.
- Appuyez sur le bouton Jouer pour que les parties gratuites accordées se jouent automatiquement.
- Durant le jeu boni Flying Fish Free Spins, les chances de déclencher le jeu boni Flash Freeze sont plus grandes que durant le jeu principal.

## **Jeu boni Fishing for Fortunes**

- Des symboles bonis dispersés Fishing for Fortune apparaissant sur les cylindres 1, 3 et 5 déclenchent le jeu boni Fishing for Fortune.
- Cliquez sur les quatre pêcheurs pour qu'ils attrapent des poissons, qui font avancer la flèche sur l'échelle des multiplicateurs.
- Chaque poisson fait avancer la flèche d'un nombre de cases différent, jusqu'au poisson arc-en-ciel, qui fait avancer la flèche de 10 cases lorsque vous l'attrapez.
- Tous les pêcheurs continuent de pêcher jusqu'à ce que leur ligne se brise et qu'ils quittent l'écran.
- Lorsque les quatre pêcheurs ont brisé leur ligne, le multiplicateur en surbrillance est accordé.
- Ce multiplicateur, de 5 à 500, appliqué à votre mise totale détermine votre gain total.

## **Reprise d'une partie interrompue**

- Dans le cas où une partie en argent réel serait interrompue (c.-à-d. que la partie est commencée, mais non terminée en raison de problèmes de connexion ou en cas de fermeture accidentelle du navigateur, etc.), elle reprendra au dernier lancer ou bien elle affichera le résultat de la partie en cours, selon l'état de la partie avant son interruption.
- Tous les gains seront ajoutés à votre compte et correspondront au résultat précédant l'interruption du jeu. Tous les résultats sont déterminés à l'avance.

## **Taux de retour théorique**

Le taux de retour théorique de ce jeu est de 96,01 %.

## **Règles**

- Tous les symboles des combinaisons gagnantes doivent s'aligner de gauche à droite.
- Seul le lot le plus élevé de chaque combinaison gagnante est accordé.
- Le symbole frimé remplace tous les symboles, à l'exception du symbole boni dispersé.
- Le jeu comporte 20 lignes de paiement, toujours actives.
- Chaque gain sur ligne est multiplié par la mise sur ligne.
- Les parties gratuites sont jouées avec le même nombre de lignes et la même mise sur ligne que la partie ayant déclenché le jeu boni.
- Le résultat d'une partie ou d'un jeu boni ne correspond pas nécessaire à la représentation visuelle indiquée.
- Les gains sont payés conformément à la table de paiement, disponible dans les écrans d'aide du jeu.
- Toute défectuosité annule jeux et paiements.
- Toute partie en cours depuis plus de 35 jours sera annulée, et la mise correspondante sera remboursée.

## **Avis juridiques**

Frozen Fortunes © 2019 Endemol Shine Gaming

## **Menu**

### **Table de paiement**

- Consultez les écrans d'aide pour voir une représentation graphique de la table de paiement.
- Dans cette représentation graphique : HIGH SYMBOLS = SYMBOLES LES PLUS PAYANTS LOW SYMBOLS = SYMBOLES LES MOINS PAYANTS WILD SYMBOLS = SYMBOLES FRIMÉS
- Dans le menu du jeu, appuyez sur le bouton i pour consulter la table de paiement et les informations sur le jeu.

## **Lignes de paiement**

- Consultez les écrans d'aide pour voir une représentation graphique des lignes de paiement.
- Le jeu comporte 20 lignes de paiement, toujours actives.

## **Aide**

Dans le menu du jeu, appuyez sur le bouton ? pour consulter les écrans d'aide.

## **Son/musique**

- Appuyez sur le bouton de son pour activer ou désactiver la sourdine.
- Dans certaines versions du jeu, vous pouvez appuyer sur le bouton de musique pour désactiver uniquement la musique de fond, et laisser les autres sons du jeu.

### **Mode Turbo**

- Appuyez sur le symbole Éclair pour activer ou désactiver le mode Turbo.
- Ce mode permet d'accélérer l'animation des cylindres, pour obtenir les résultats plus rapidement.

### **Jeu automatique**

- Dans le menu du jeu automatique, sélectionnez le nombre de parties que vous désirez jouer en utilisant les options par défaut, ou personnalisez votre choix en appuyant sur le bouton Crayon.
- Choisissez ensuite une limite de perte et appuyez sur le bouton pour confirmer et commencer les parties.
- Vous pouvez appuyer sur More settings pour activer l'arrêt du jeu automatique lorsqu'une partie boni est déclenchée ou lorsqu'un gros lot est accordé (lorsque offert).

### **Renseignements complémentaires**

 Veuillez noter que la performance de votre réseau ou de vos appareils (par exemple, votre vitesse de connexion ou de votre processeur) peut avoir une incidence ou sembler avoir une incidence sur le jeu, par exemple, lorsque vous devez rapidement prendre une décision ou lorsque la valeur d'un gros lot progressif est mise à jour.